スマホで確認 牛舎で近交回避 近交情報システムWeb ❖特徴❖ ・スマートフォンを使って、在 近交情報システムWeb  $=$ 籍する登録雌牛と供用可能 近交情報システムWeb ersion: 2023.03.30.02.003 種雄牛との間に生まれる産 ta undate · 2024 01 子の近交係数を検索できま | 拡大4桁 検索 す。また、自宅のパソコンと 雌生選択 も連動が可能です。 農家選択 種雄牛確認 ・種雄牛は国内、海外種雄牛 牛群一括リスト  $7.20\% \rightarrow 8.40\%$ およびヤングサイアを含み、 約800頭の中から選択する 本システムは、どなたでも無料でご利 ことができます。 己負担となります。 ・審査受検時に配布する「近 交回避リスト」と同様の「牛群 一括リスト」を作成できます。 詳しい使い方はメニューバーの「使い方」をご覧ください。 QRコードよりアクセス!! https://hhac.securesite.jp/cgi-bin/kinkai\_sp/kinkai\_sp.cgi ※本システムは、どなたでも無料でご利用いただけますが、データ通信料は自己負担となります。

操作方法は裏面へ!

(一社)日本ホルスタイン登録協会 TEL:03-3383-2501 Mail:hcaj@hcaj.or.jp

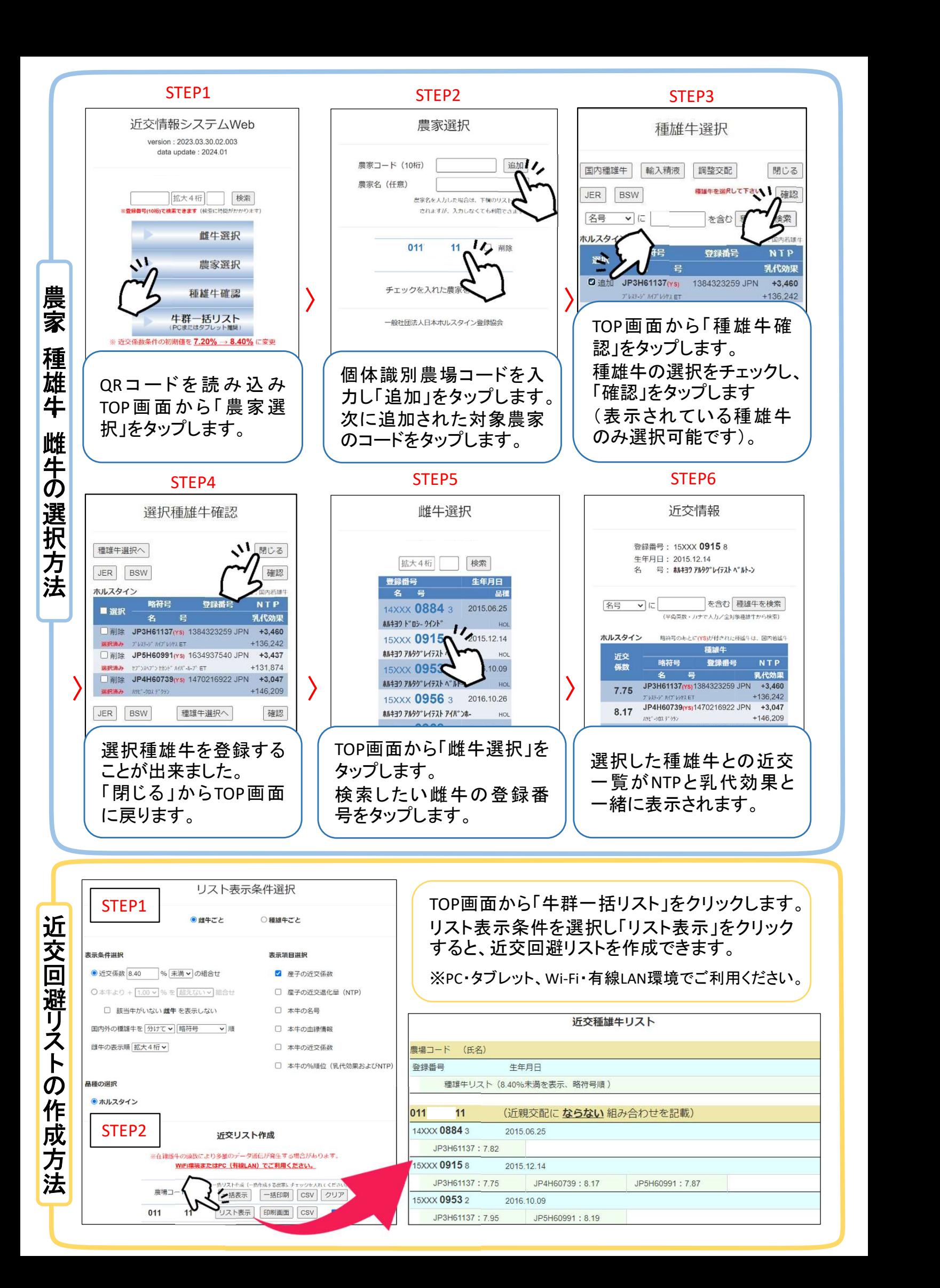